# 操作面板

# 按键操作使用说明书

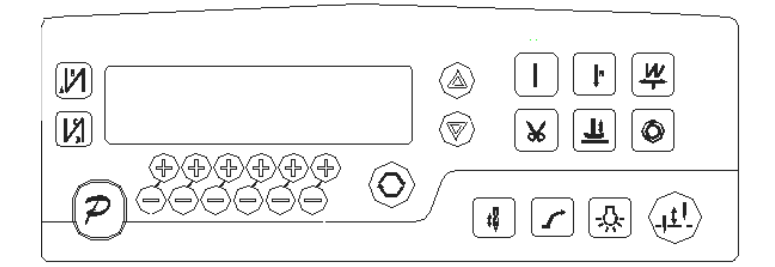

第 1 页 共 16 页

## 1.操作面板概述

操作面板(如图 1-1 所示),正面分为两大区域:液晶显示区域及按键操作区。

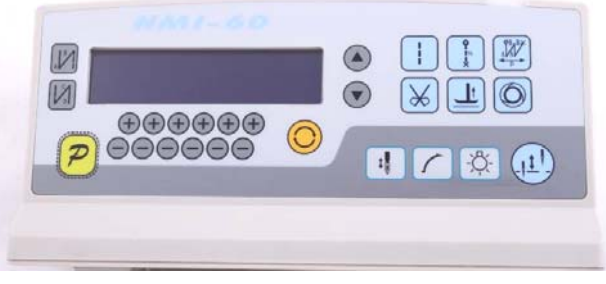

图 1-1

在整个操作面板正面的左边偏上位置,为液晶显示区域,用于显示当前系统状态, 包括缝纫模式、各种参数、前/后固缝设置,以及抬压脚、停针位、剪线、慢速起缝等液 晶字符。系统上电后操作面板将自动进行一次自检,这时液晶显示区内的所有图标会闪 亮一次,而后只显示系统的当前设置,其他没有选择的功能其所代表的图标将不被点亮。 如图 1-2 所示,图中是所有液晶字段均被点亮的状态。

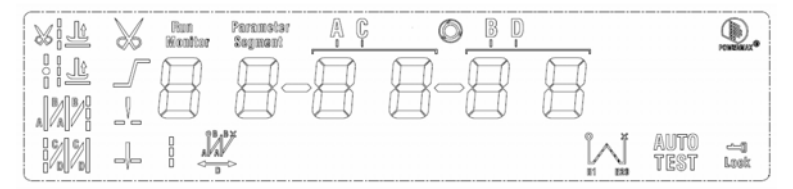

图 1-2

操作面板每个按键的说明详见表 1。

表 1 : 操作面板按键说明

| 序号            | 外观                       | 抽述                                      |  |  |  |  |  |  |
|---------------|--------------------------|-----------------------------------------|--|--|--|--|--|--|
|               | $\overline{\mathcal{D}}$ | 功能键:主要起确定操作和确认参数设置的作用,还可以与其它按键组合进入更高一级的 |  |  |  |  |  |  |
|               |                          | 参数设置:                                   |  |  |  |  |  |  |
|               |                          | 前加固缝(起始倒针)功能洗择键:每有效按动一次,设置将在前单固缝、前双固缝、前 |  |  |  |  |  |  |
| $\mathcal{D}$ |                          | 四固缝和无前固缝之间循环选择,选择时液晶屏幕左边会显示出设置的前固缝液晶字符标 |  |  |  |  |  |  |
|               |                          | 识: 详细见 "2.1.2 前/后加固缝设置"说明。              |  |  |  |  |  |  |
|               |                          | 后加固缝(结束倒针)功能选择键:每有效按动一次,设置将在后单固缝、后双固缝、后 |  |  |  |  |  |  |
| 3             |                          | 四固缝和无后固缝之间循环选择,选择时液晶屏幕左边会显示出设置的后加固缝液晶字符 |  |  |  |  |  |  |
|               |                          | 标识;详细见"2.1.2前/后加固缝设置"说明。                |  |  |  |  |  |  |

第 2 页 共 16 页

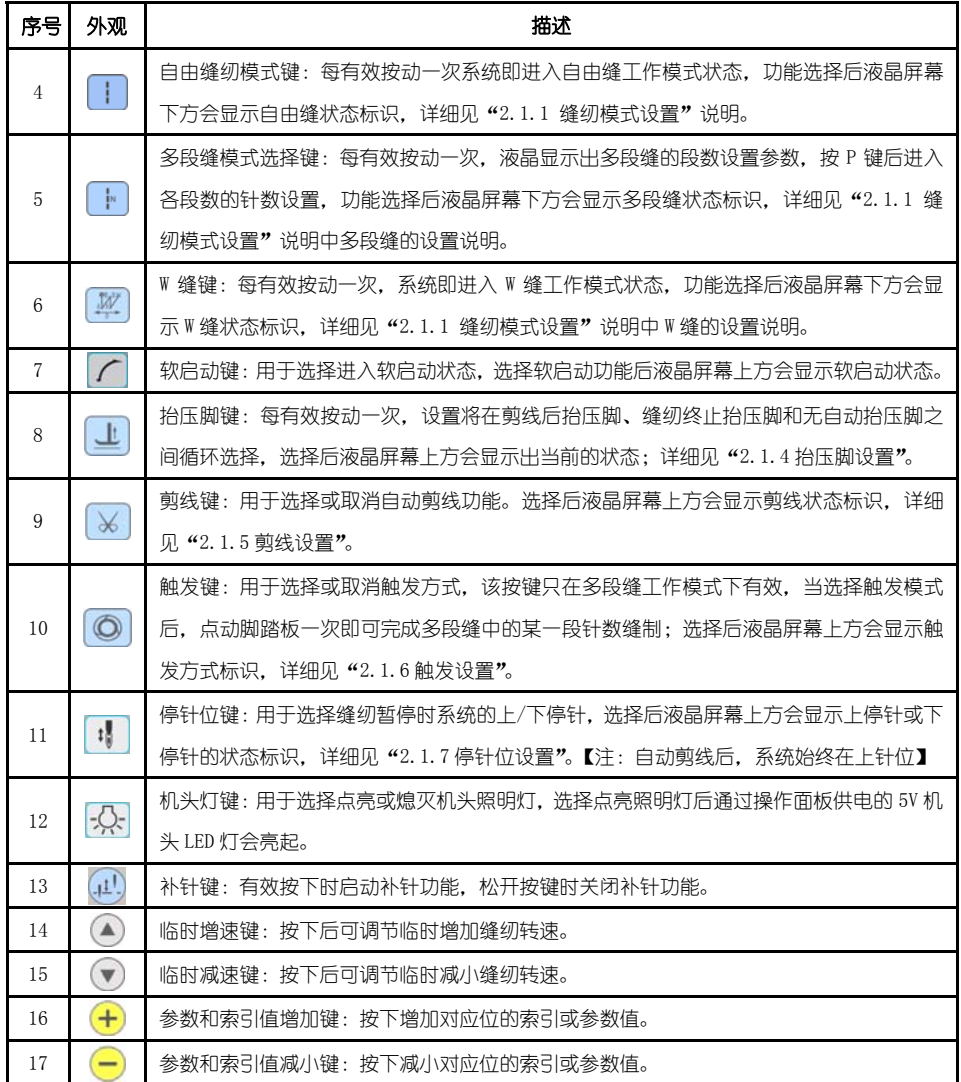

# 2.用户模式定义

## 2.1 操作员模式

在操作员模式中,可以在已设定好技术参数的情况下选择使用各种缝纫模式。作为 预设的缺省设置,系统开机初始化后即进入此模式,在此模式下可进行正常的缝制工作 及模式切换等基本功能的实现,而不能修改任何内部参数及设置。

注: 在执行任何操作的时候, 如果长时间不按按键, 操作面板会自动切换到空闲状态,

第 3 页 共 16 页

前面执行的操作将不会被执行! 2.1.1 缝纫模式功能设置: 白由缝模式:按下 | 键, 在液晶显示区自由缝模式图标 | 会亮, 液晶显示 ,<br>○ ○ ○ ○ ○ ○ 表示已经选择了自由缝模式, 踩下踏板即可开始缝纫。 多段缝模式:按 键,在液晶显示区定长缝模式图标 的会亮, 液晶显示 L E C C D A 为多段缝操作界面。可以使用最后两位 + 和 - 键来确定所需 要的多段缝模式段数(最高 24 段),然后按 2 键,进入多段缝每段针数设置界面 **行下一个用户工具**。在多段缝每段针数设置界面里面,可以用第三位和第四位 + 和 - 键来选择所需要修改的段数, 用第五位和第六位 + 和 - 键来修改针数。 W 缝模式:按 键,在液晶显示区定长缝模式图标 会亮,液晶显示  $\overline{\overline{\mathbb{R}}}$ 再市 \_\_\_\_\_<br>① 为 W 缝界面。, 以使用第三位和第四位 <sup>十</sup> 和 <sup>一</sup> 键选择 A 段的针数, 设置范围: 1-99 针; 使用第五位和第六位 <sup>+</sup> 和 = 键洗择 B 段的针数, 设置范围: 1-99 +<br>5. 可用 2 键可切换到 D 段设定画面为 3 d / 可<br>5. 使用第五位和第六位 <sup>+</sup> 和 → 键选 择 D 段的针数,设置范围:1-99 针。 2.1.2 前/后加固缝功能设置: 第一步:按下 网络修改前加固缝设置。 前加固缝有如下四种模式:

- 无前固缝
- 八<br>前单固缝
- △12 前双固缝
- 小儿前四固缝

第 4 页 共 16 页

- 第二步:使用上述的按键在上述的四个模式中循环选择需要的前固缝模式,停止按键进 行确认,即可选中该前加固缝模式。
- 第三步: 然后使用 + 和 = 键修改对应的参数值 (A、B 的值), 设置范围: 1-99 针。设 置好针数即完成了前加固缝设置。

### 备注:除按键不同外,后加固缝的设置方法与前加固缝设置方法基本相同。

#### 2.1.3 软(慢速)启动功能设置:

按  $\ell$  键后, 选择软启动功能, 选择后液晶屏幕上显示 , 再按一下可以退出软启 动状态,液晶屏幕上熄灭——

## 2.1.4 抬压脚功能设置:

护 世 健即可讲入抬压脚设置, 抬压脚有四种设置: 不自动抬压脚、剪线后自动抬压

脚(<sup>xi</sup>些)、缝纫中停车自动抬压脚( <sup>2</sup>)、剪线后和停车时都自动抬压脚,每按动 业 键

一次,设置将在上面四种抬压脚设置间循环切换,停止按键抬压脚设置即告完成。

### 2.1.5 剪线功能设置:

按动 × 键即可进入剪线设置,可以设置为不剪线和剪线两种方式。反复按下 × 键,

液晶显示区 $\mathcal{\breve{\delta}}$ 图标被点亮或消隐。设置为剪线模式时该图标点亮,设置为不剪线模式时 该图标消隐。点亮则表示已经选择剪线功能,消隐则表示不选择剪线功能。

### 2.1.6 触发功能设置

使用 © 键:洗择/不洗择触发方式。洗择触发方式后,液晶显示屏显示 ◎. 在多段 缝模式下,点动脚踏板一次,系统自动完成当前段的设定针数。再按一下可以退出触发 方式。液晶显示屏◎熄灭。

## 2.1.7 停针位控制功能设置

按动 1 键可对停针位进行设定,可以设置为中间缝纫停止时系统停在上针位或者下

针位。反复按下 <sup>:1</sup> 键、在 ← (下停针) 和 –– (上停针) 之间切换。选择所需的停针 位,停止按键进行设置确认。

#### 2.1.8 机头灯亮灭选择键

使用 3:<br>使用 3: 键:选择点亮或熄灭由操作面板 5V 供电的机头照明灯。

#### 2.1.9 补针功能设置

#### 第 5 页 共 16 页

使用  $\boxed{\text{41}}$ 键: 当按下时候启动补针功能。补半针、补一针取决于按下的时间; 如果保

持按下,则系统运行连续补针,直至松开补针按键。

#### 2.2 技术员操作模式

在技术员操作模式中,可以根据使用需要,调整或重设各功能模式的相应技术参数, 使系统工作在最好的工况下,进入参数设定的方法如下:

第一步:在操作员模式下,先按下P<sup>p</sup>键不放,再 业按键,液晶会显示 PD - 0000, 要求键入系统员设置的密码。

第二步:使用后四个 <sup>十</sup> 键和 <sup>一</sup> 键输入密码, 然后按下 <sup>2 </sup>键。如果密码正确, 即进 入技术员模式,否则退回到操作员模式。

第三步:技术员模式下,使用第一个和第二个 + 键和 = 键来改变技术员参数索引。 技术员参数详见表 2。

第四步: 使用后四个 + 键和 = 键更改参数值。

第五步:在技术员模式下,按下P<sup>p</sup>键,操作面板退回到操作员模式。

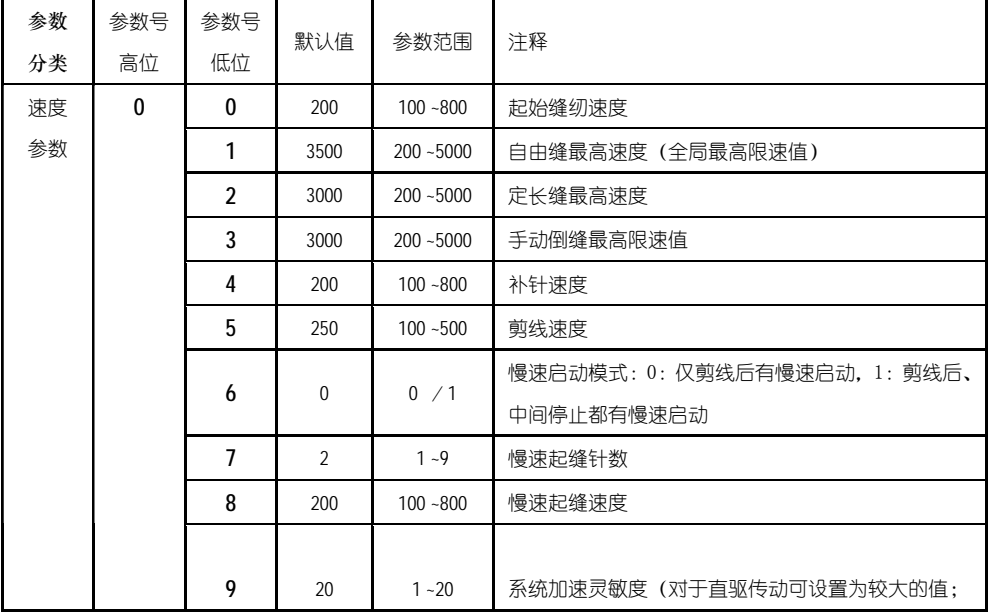

2:技术员模式参数表

双于皮带传动不要设置太大,否则振动、噪声较大。<br>第 6 页 共 10 *y* 

| 参数        | 参数号 | 参数号          | 默认值<br>参数范围 |              | 注释                                                                                                    |  |
|-----------|-----|--------------|-------------|--------------|----------------------------------------------------------------------------------------------------|--|
| 分类        | 高位  | 低位           |             |              |                                                                                                    |  |
|           |     |              |             |              | 此参数不影响电机出力)                                                                                                    |  |
|           |     |              |             |              | 系统减速灵敏度 (对于直驱机头可设置为较大的值;                                                                                                    |  |
|           |     | А            | 20          | $1 - 20$     | 对于皮带传动不要设置太大,否则振动、噪声较大。                                                                                                    |  |
|           |     |              |             |              | 此参数不影响电机出力)                                                                                                    |  |
|           |     | 0            | 1800        | $200 - 2200$ | 前加固缝速度                                                                                                    |  |
|           |     | 1            | 1800        | $200 - 2200$ | 后加固缝速度                                                                                                    |  |
|           |     | 2            | 1800        | $200 - 2200$ | 连续回缝 (W 缝) 速度                                                                                                    |  |
| 加固缝<br>参数 | 1   | 3            | 24          | $0 - 70$     | 前加固缝针迹补偿 1                                                                                                    |  |
|           |     | 4            | 20          | $0 - 70$     | 前加固缝针迹补偿 2                                                                                                    |  |
|           |     | 5            | 24          | $0 - 70$     | 后加固缝针迹补偿 1                                                                                                    |  |
|           |     | 6            | 20          | $0 - 70$     | 后加固缝针迹补偿 2                                                                                                    |  |
| 踏板<br>参数  | 3   | 0            | 0           | 0/1/2/3      | 脚踏板控速曲线模式:<br>0: 自动线性斜率 (根据最高速自动计算)<br>速度<br>踏板给定                                                                                      |  |
| 踏板<br>参数  | 3   | $\mathbf{0}$ | $\Omega$    | 0/1/2/3      | 1: 两段斜率 (可自由设定为先缓后快或先快后缓, 需<br>配合参数【31】和【32】使用)<br>速度<br>踏板给定<br>2: 幂次曲线(需配合参数【33】使用)<br>速度<br>踏板给定<br>踏板给定<br>3: S 型曲线 (先缓后快, 低速操控性好) |  |

第 7 页 共 16 页

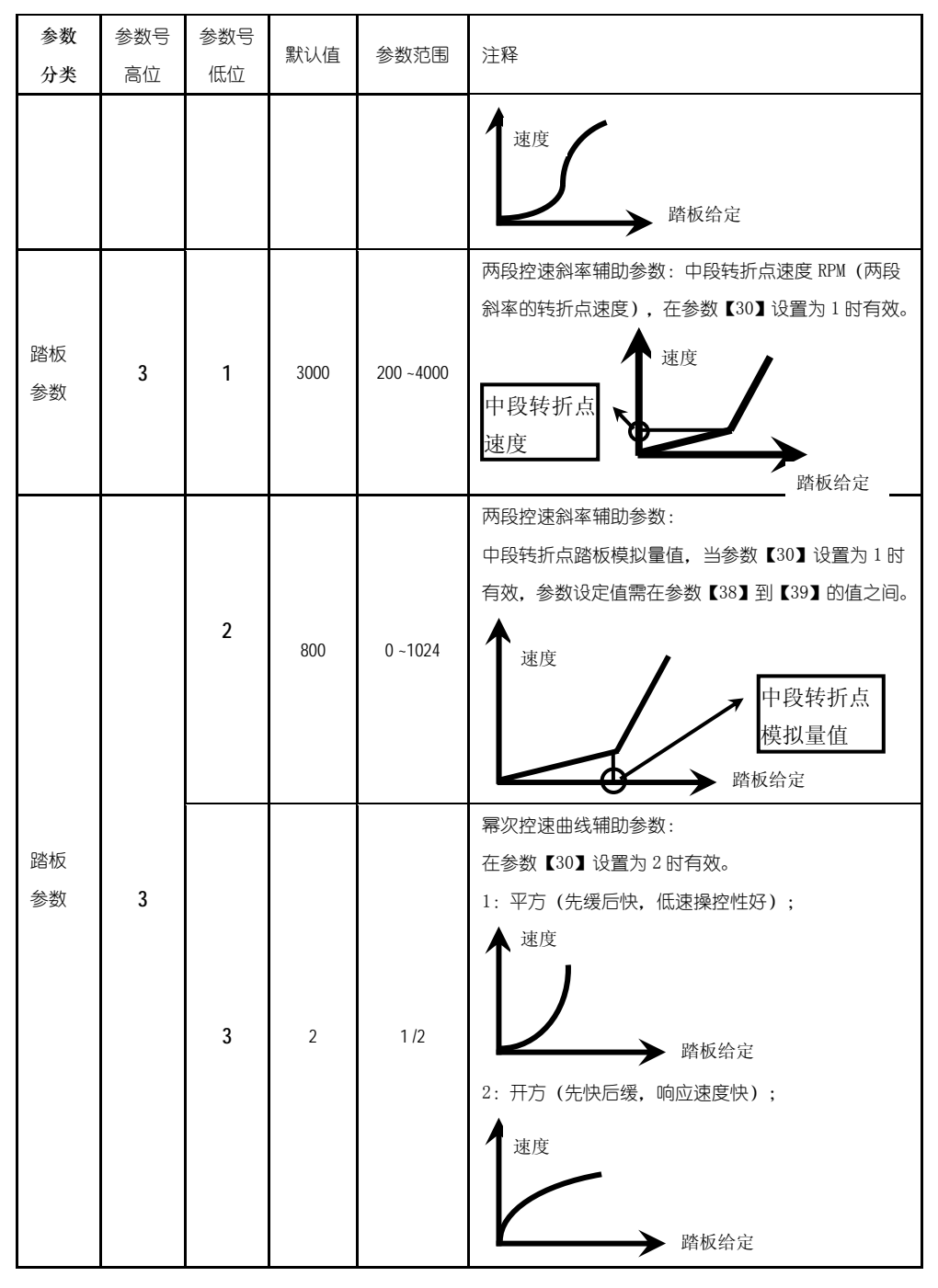

第 8 页 共 16 页

| 参数<br>分类 | 参数号<br>高位 | 参数号<br>低位      | 默认值          | 参数范围        | 注释                                                                                           |
|----------|-----------|----------------|--------------|-------------|----------------------------------------------------------------------------------------------|
|          |           | 4              | 90           | $0 - 1024$  | 踏板剪线位置设定,如图 2-1 所示。<br>(设定值不得高于参数【35】)                                                       |
|          |           | 5              | 300          | $0 - 1024$  | 踏板抬压脚位置,如图 2-1 所示。<br>(设定值介于参数【34】和【36】之间)                                                   |
|          |           | 6              | 419          | $0 - 1024$  | 踏板回中位置,如图 2-1 所示。<br>(设定值介于参数【35】和【37】之间)                                                    |
|          |           | 7              | 510          | $0 - 1024$  | 踏板前踩运行位置,如图 2-1 所示。<br>(设定值介于参数【36】和【38】之间)                                                  |
|          |           | 8              | 578          | $0 - 1024$  | 踏板低速运行位置(上限),如图 2-1 所示。<br>(设定值介于参数【37】和【39】之间)                                              |
|          |           | 9              | 962          | $0 - 1024$  | 踏板模拟量最大值, 如图 2-1 所示。<br>(设定值不得低于参数【38】)                                                      |
|          |           | А              | 100          | $0 - 800$   | 踏板抬压脚确认时间                                                                                    |
|          | 4         | 0              | $\mathbf{1}$ | 0/1         | 上电自动找上针位:<br>0: 不找; 1: 找                                                                     |
| 习惯<br>设定 |           | $\mathbf{1}$   | $\mathbf{1}$ | 0/1         | 自动加固功能选择:<br>(无自动加固功能的机头, 最好禁止)<br>0: 禁止固缝; 1: 允许固缝。                                         |
|          |           | $\overline{2}$ | $\mathbf 0$  | 0/1         | 手按回缝时功能模式选择<br>0: Juki 模式。在缝纫中途或中途停止时均有动作。<br>1: Brother 模式。仅在缝纫中途有动作。                       |
|          |           | 3              | $\mathbf 0$  | 0/1/2/<br>3 | 特殊运行模式:<br>0: 操作工洗择<br>1: 简易缝模式<br>2: 测电机初始角 (不需要取下皮带)<br>3: 计算传动比模式 (需要有停针传感器, 且不能取下<br>皮带) |
|          |           | 4              | $\mathbf 0$  | $0 - 31$    | 电机低速加力功能开关:<br>0: 正常功能<br>1-31: 低速加力过厚能力档位                                                   |

第 9 页 共 16 页

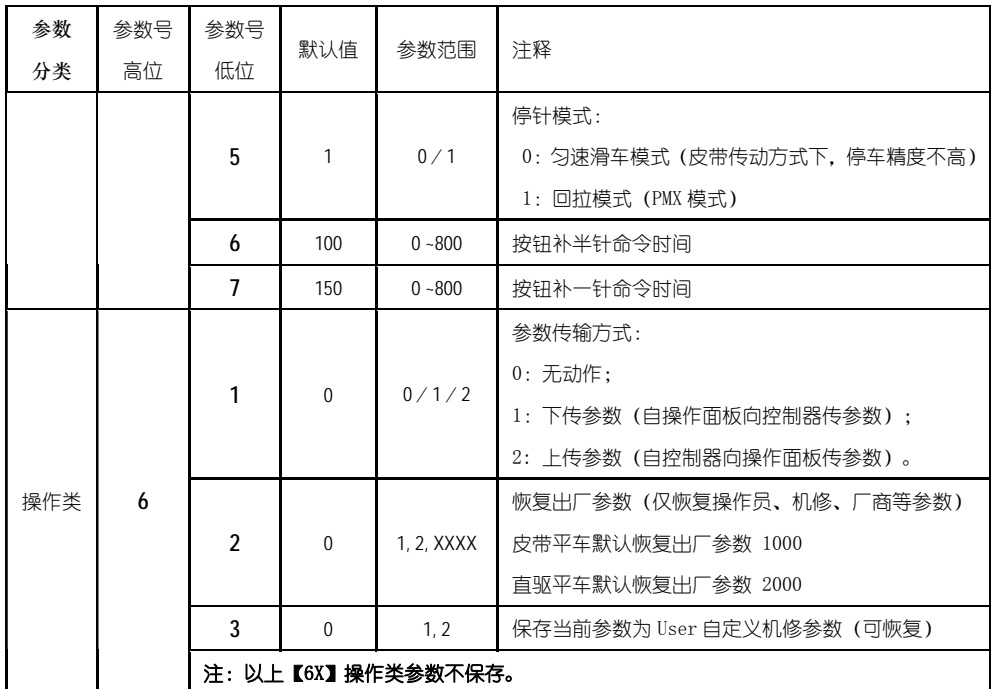

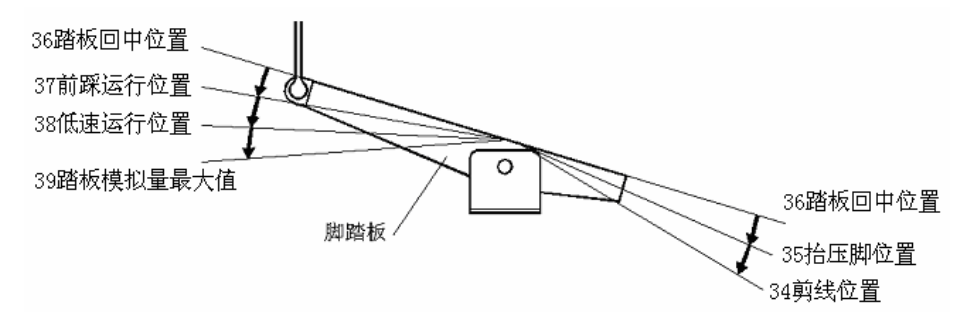

图 2-1 踏板动作参数各位置示意图

## 2.3 系统员操作模式

在系统员操作模式中,可以根据使用需要,调整各种电磁铁的控制参数设置,使得 伺服系统能正常运转,参数设定如下:

第一步:在操作员模式下,先按下<sup>2 </sup>键不放,再按 ● 键, 液晶会显示 PD - 0000, 要求键入系统员设置的密码。

第 10 页 共 16 页 第二步:使用后四个 <sup>十</sup> 键和 <sup>一</sup> 键输入密码, 然后按下 <sup>2</sup> 键。如果密码正确, 即进 入系统员模式,否则退回到操作员模式。

第三步:使用第一个和第二个 <sup>十</sup> 键和 <sup>- 1</sup>键来改变系统员参数索引, 系统员参数详 见表 3。

第四步:使用后四个 + 键和 = 键更改参数值。

第五步:在系统员模式中,按下<sup>2</sup>键,操作面板即退回到操作员模式。

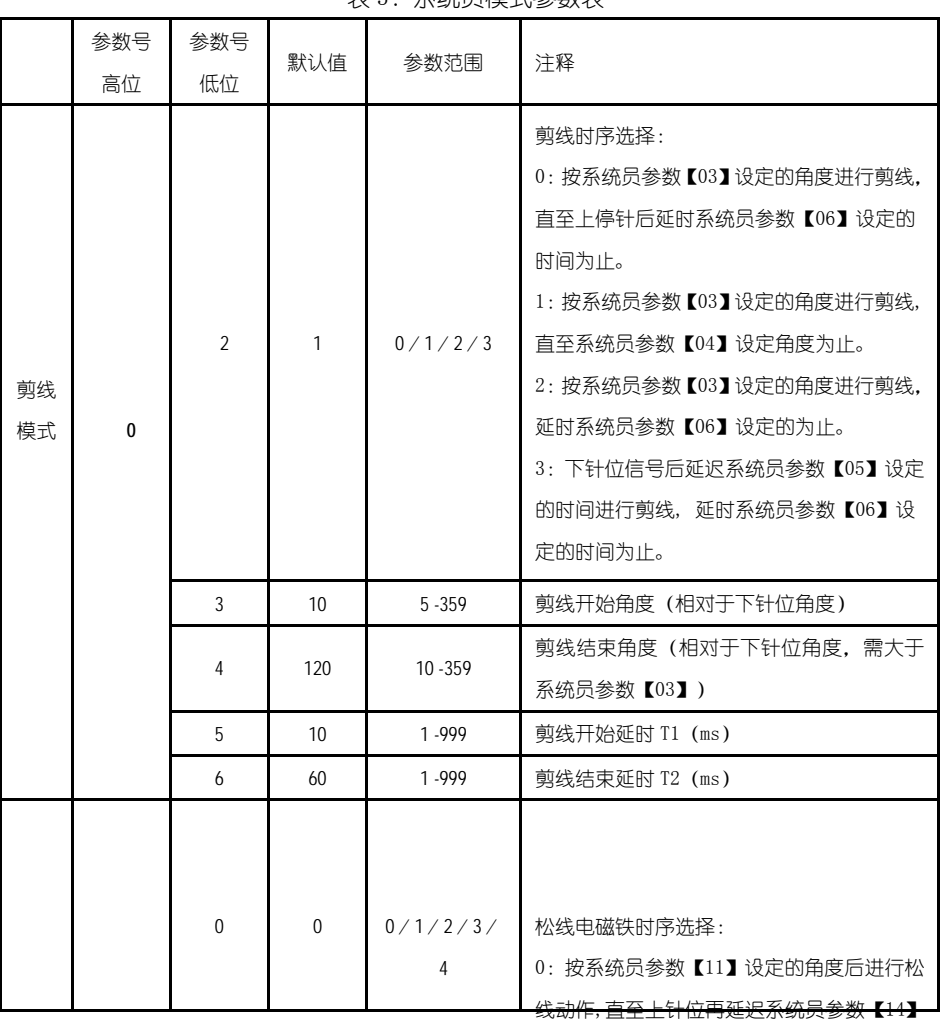

表 3:系统员模式参数表

第 11 页 共 16 页 所设定的时间为止。

1:按系统员参数【11】设定的角度后进行松

|          | 参数号 | 参数号                   | 默认值          | 参数范围                  | 注释                     |
|----------|-----|-----------------------|--------------|-----------------------|------------------------|
|          | 高位  | 低位                    |              |                       |                        |
|          |     |                       |              |                       | 线动作,直至系统员参数【12】设定的角度为  |
|          |     |                       |              |                       | 止。                     |
|          |     |                       |              |                       | 2: 按系统员参数【11】设定的角度后进行松 |
|          |     |                       |              |                       | 线动作, 延迟系统员参数【14】所设定的时间 |
|          |     |                       |              |                       | 为止。                    |
|          |     |                       |              |                       | 3:下针位信号后延迟系统员参数【13】设定  |
|          |     |                       |              |                       | 的时间讲行松线动作, 延迟系统员参数【14】 |
|          |     |                       |              |                       | 所设定的时间为止。              |
|          |     |                       |              |                       | 4:上针位信号后延迟系统员参数【13】设定  |
| 松线       |     |                       |              |                       | 的时间进行松线动作,延迟系统员参数【14】  |
| 扫线       |     |                       |              |                       | 所设定的时间为止。              |
| 夹线       | 1   | $\mathbf{1}$          | 25           | $5 - 359$             | 松线电磁铁启动角度(相对于下针位角度)    |
| 模式       |     | $\overline{2}$        | 350          | $10 - 359$            | 松线电磁铁结束角度(相对于下针位角度,    |
|          |     |                       |              |                       | 需大于系统员参数【11】)          |
|          |     | 3                     | $\mathbf{1}$ | $1 - 999$             | 松线电磁铁启动延迟时间 T1(ms)     |
|          |     | 4                     | 10           | $1 - 999$             | 松线电磁铁上针位后延迟时间 T2 (ms)  |
|          |     | 5                     | $\mathbf{1}$ | 0/1                   | 扫线功能选择: 0: 关闭, 1: 打开。  |
|          |     | 6                     | 10           | $1 - 999$             | 拨线/扫线延迟时间 ms           |
|          |     | $\overline{7}$        | 70           | 1 - 9999              | 拨线 / 扫线持续时间 ms         |
|          |     | 8                     | 50           | $1 - 999$             | 拨线 / 扫线复原时间 ms         |
|          |     | 9                     | 0            | 0/1                   | 钳线功能选择: 0: 关闭, 1: 打开。  |
|          |     | 10                    | 70           | $0 - 359$             | 钳线开始角度                 |
|          |     | 11                    | 140          | $0 - 359$             | 钳线结束角度                 |
| 停止<br>模式 | 3   | 1                     | 0            | 0/1                   | 自动测试模式选择:              |
|          |     |                       |              |                       | 0: 定针数, 1: 定时间。        |
|          |     | $\overline{2}$<br>300 | $0 - 1000$   | 安全开关报警确认时间 ms(不区分直驱翻台 |                        |
|          |     |                       |              |                       | 开关和绷缝剪刀保护开关,统一处理方式)    |
|          |     | 3                     | 50           | $0 - 1000$            | 安全开关恢复确认时间 ms          |
|          |     | $\overline{4}$        | 0            | 0/1                   | 电机转向: 1: 反转, 0: 正转。    |

第 12 页 共 16 页

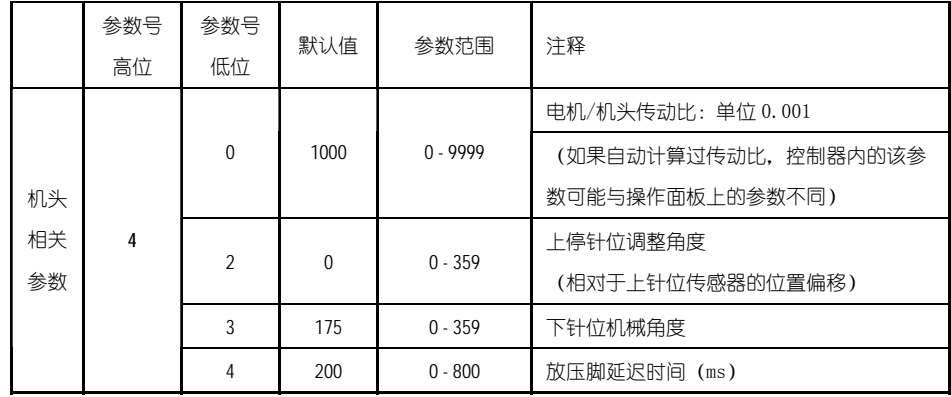

## 2.4 监控模式

在操作面板空闲状态时,先按住<mark>ア</mark>键,再按 ※ <sub>键,</sub>即可进入监控模式。用第一个

和第二个 + 键和 = 键可以切换需要观看的监控参数。

监控参数的具体内容如下表的表 4 所示, 如果在规定时间内没有按键操作, 操作面 板会自动退回到空闲状态。

|    | 参数号<br>高位      | 参数号<br>低位      | 参数单位       | 注释          |
|----|----------------|----------------|------------|-------------|
|    | 1              | $\mathbf 0$    | 次          | 针数计数        |
|    |                | 1              | 次          | 剪线计数        |
|    | $\overline{2}$ | $\mathbf 0$    | V          | 母线电压        |
|    |                | 1              | <b>RPM</b> | 机头速度        |
|    |                | $\overline{2}$ | 0.01A      | 相电流         |
| 监控 |                | 3              | degree     | 初始角度        |
| 状态 |                | $\overline{4}$ | degree     | 机械角度        |
|    |                | 5              |            | 踏板电压采样值     |
|    |                | 6              | 0.001      | 传动比         |
|    |                | $\overline{7}$ | 小时         | 电机累计运行时间    |
|    |                | 8              |            | 机头交互速度信号采样值 |
|    | 3              | $0 - 7$        |            | 8个历史故障代码    |

表 4: 监控模式参数表

第 13 页 共 16 页

#### 2.5 错误报警模式

当系统检测出错误时候,操作面板会自动跳转到错误报警模式,液晶显示 上。□□□□□□。在错误报警模式内,操作面板仍可以跳转去做技术员参数、系统员参 数和其他操作面板参数的修改,并且监控模式仍有效,退出这些模式后,操作不返回空 闲状态,还是跳转回错误报警模式,系统在修正错误后,需要断电再上电才可以正常运 行工作,常用的错误代码及处置方法可参考控制器用户手册。

#### 2.6 安全开关报警模式

当伺服控制系统检测出安全开关(常用于例如机头翻抬开关等)动作时,操作面板 会自动跳转到安全开关报警模式,数码管显示日,c.口。口是, 。在安全开关报警模式内, 仍可以跳转去进行技术员参数、系统员参数和操作面板自身参数的修改,以及进入监控 模式。退出这些模式后不返回空闲状态,还是返回安全开关报警模式。

(AH58 统一处理安全开关输入,不区分翻台开关、剪刀保护开关)

#### 3.控制系统安装后操作:

1、控制系统安装后,使用前应当做一次"自动计算传动比"操作(由于加工精度的 原因,不同厂家的机头手轮有效半径各不相同,即使是直驱系统也不一定是 1:1 的传动 比)。进入技术员【43】参数,设置该参数值为 3。轻点踏板启动,系统以中速旋转大约 10 圈后停止, 计算出的结果直接保存在机内。然后将【43】参数恢复为 0。

如果能确认传动比的值,可以直接设定系统员【40】参数。控制器内保存的实际传 动比可以通过监控参数【26】得到。

2、AH58 版本及以上控制系统的下停针,不再依靠下停针信号确定。而是由系统员 【43】参数确定,该参数确定下针位相对于上针位的机械角度。当前的机械角度可以通 过监控【24】参数显示给用户,上针位的机械角度为 0。

(上电后,控制系统需要至少一次运行经过上针位校正机械角度,如:找上针位。 传动比的值会影响机械角度的计算,建议先确定正确的传动比后,再调整下针位位置)。

3、AH58 版本及以上控制系统带有 5 个电磁铁驱动输出,并采用了全新的软件设计。 其中第 2、3 号输出有斩波调节电流能力(默认为倒缝、抬压脚电磁铁的驱动), 其它输出 不能斩波。使用前请确认系统员【6x】参数中设定的各个驱动输出的功能设定与电磁铁 接口的连接是否一致;还需确认系统员【7x】、【8x】参数,否则可能出现电磁铁出力不 足。(默认参数按照大多数厂家的电磁铁连接定义设定)

#### 4.控制系统恢复出厂参数设置:

#### **4.1** 恢复电控厂家出厂参数

第 14 页 共 16 页

第一步:在操作员模式下,先按下<mark>,2 <sub>键不放,再按</sub> 上</mark>键,液晶会显示 PD - 0000. 要求键入系统员设置的密码。

第二步:使用后四个 <sup>十</sup> 键和 <sup>一</sup> 键输入密码, 然后按下 <sup>2 </sup>键。如果密码正确, 即进 入系统员模式,否则退回到操作员模式。

第三步: 使用第一个和第二个 <sup>十</sup> 键和 <sup>一</sup> 键来改变系统员参数索引至【62】, 再按 <mark>2</mark> 键进入参数值设置,使用后四个 + 键和 = 键更改成电控厂家提供的出厂参数恢复值, 一般为四位。

等四步:确认参数输入无误后,按住 2 键不动, 直至操作面板红灯常亮或翁鸣器长

响一声之后,松开<mark>户</mark> 键,操作面板和整个系统即恢复到出厂设置状态。

## **4.2** 恢复用户自定义出厂参数

使用操作面板参数【63】可将当前用户设置的个性化参数作为自定义参数,操作方 法如下:

第一步: 在操作员模式下, 先按下 <sup>2</sup> 键不放, 再按 业键, 液晶会显示 PD - 0000,要求键入系统员设置的密码。

第二步:使用后四个 <sup>十</sup> 键和 <sup>--</sup> 键输入密码, 然后按下 <sup>2</sup> 键。如果密码正确, 即 进入系统员模式,否则退回到操作员模式。

第三步: 使用第一个和第二个 + 键和 = 键来改变系统员参数索引至【63】 再按 P

键进入参数值设置,使用最后一组 键和 键将数值改为 1 或 2。

注:设置为 1 则后续恢复用户自定义出厂参数的时候使用的就是 1, 设置为 2 则后续恢复 用户自定义出厂参数的时候使用的就是 2。

第四步: 按住 2 键 5 秒钟左右以后, 操作面板和整个系统即可将当前参数设置定义 为用户自定义恢复出厂参数。

第 15 页 共 16 页

当系统因参数设置导致控制系统出错时,用户可以使用自定义的恢复出厂参数调整 过来,操作方法同"4.1 恢复电控厂家出厂参数"说明一样,将系统员参数【62】更改

为 1 或 2, 长按 2 键 5 秒钟以后, 系统会恢复至用户自定义的参数设置。

#### 注意事项:

- 1、 上电后操作面板仅下传操作员模式的参数,不会主动下传技术员与系统员的参数。 如果确定要下传一次全套参数,可以通过技术员参数【61】主动下传操作面板中的 全部当前活动参数。
- 2、 如果要恢复操作面板中保存的其他参数,需通过技术员参数【62】激活为当前活动 参数,并主动下传。
- 3、 单个参数修改完后,操作面板确认该参数修改后的值与修改前不同时,才下传该参 数。
- 4、 恢复出厂参数之后,系统最好重新上电复位一次。

386P00450 2011-7-21 C 版

第 16 页 共 16 页